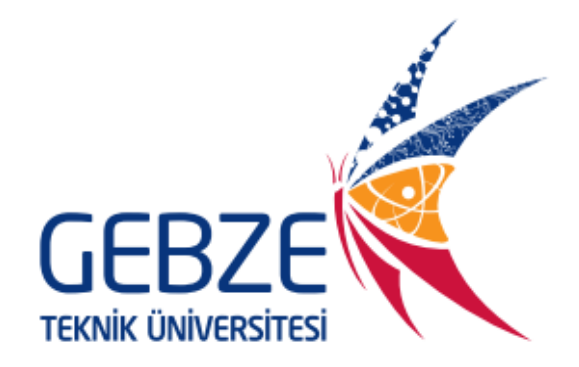

## **Bilgisayar Mühendisliği Bölümü**

# **BİL 396 - Proje II**

**Ahmet SOYYİĞİT** 

**Alican ÖZER**

**Ali Tuğrul PINAR**

**Hakan DEĞĠRMEN**

**Görkem ÖZTÜRK**

**Ramazan ÇELİK** 

**Sefa TAġÇIOĞLU**

**Selim AKSOY**

## **GRUP 1**

## **DANIŞMAN**

**Doç. Dr. Erkan ZERGEROĞLU** 

**Mayıs, 2015**

## **iÇİNDEKİLER**

## **1. GiriĢ**

- **1.1 Döküman Ġçeriği**
- **1.2 Projenin Amacı**
- **1.3 Projenin Kapsamı**
- **1.4 Döküman Düzeni**
- **2. Projenin Özellikleri 2.1 Projenin Genel Tanımı**
- **3.Modüller** 
	- **3.1. Arayüz Modülü 3.2. Editör Modülü 3.3. Donanım Modülü 3.4. HaberleĢme Modülü**
- **4.Projenin ÇalıĢtırılması**
- **5.Sonuçlar**
- **6.Kullanılan Teknolojiler**
- **7.Görev Dağılımı**
- **8.Referanslar**

## **1. GiriĢ**

### **1.1 Doküman Ġçeriği**

BIL396 dersi için hazırlanan 8x8x8 LED Küp projesi hakkında yazılmış son durum dökümanıdır. Bu dokümanda projenin genel tasarımı, yazılımsal ve donanımsal olarak genel özellikleri tanıtılacak, geliştirilen sistem için hazırlanan modüller detaylarıyla açıklanacak, sistemin nasıl çalıştırılacağı ve grup üyelerinin modül bazlı görev dağılımı hakkında bilgi verilecektir.

#### **1.2 Projenin Amacı**

Bu projede, kullanıcının bir arayüz üzerinde editör yardımıyla oluşturduğu veya arayüze daha önce entegre edilmiş olan objelerin küp üzerinde görüntülenmesi, ötelenmesi, döndürülmesi, ölçeklendirilmesi küpler arasında hareket ettirilmesi ve aynı şekilde arayüzde de simülasyonunun yapılması amaçlanmıştır.

#### **1.3 Projenin Kapsamı**

Bu proje Gebze Teknik Üniversitesi, Bilgisayar Mühendisliği, BIL396 kodlu Proje 2 dersi kapsamında hazırlanmıştır.

#### **1.4 Doküman Düzeni**

Dokümantasyonun tamamında Times New Roman yazı tipi kullanılmıştır. Ana baĢlıklar 16 punto büyüklüğünde ve kalın, alt baĢlıklar 14 punto büyüklüğünde ve kalın, paragraflar 12 punto büyüklüğünde yazılmıştır.

## **2. Projenin Özellikleri**

#### **2.1 Projenin Genel Tanımı**

Kullanıcının bir arayüz üzerinde editör yardımıyla oluşturduğu veya arayüze daha önce entegre edilmiş olan objelerin küp üzerinde görüntülenmesi, ötelenmesi, döndürülmesi, ölçeklendirilmesi küpler arasında hareket ettirilmesi ve aynı Ģekilde arayüzde de simülasyonunu görebilmesine olanak sağlamak için geliştirilmiş bir sistemdir.

## **3.Modüller**

## **3.1.Arayüz modülü**

## 3.1.1 Arayüz Modülü İşlevi

Irrlicht kütüphanesi kullanılarak, editörden çizilen veya sisteme entegre edilmiş olan hazır objeler için görünüm alanı oluşturulup; aktif objenin döndürme, taşıma ve ölçeklendirme hareketlerinin obje görünüm alanı ve emülatörden kullanıcıya yansıtır.

## 3.1.2 Arayüz Modülü İşlemleri

- 3 küpün emülatörleri ve görünümleri için toplam 6 bölüm ve 6 kamera kullanılmıştır.
- Aktif objenin görünüm alanından yapılan X, Y, Z eksenlerinde taĢıma, döndürme ve ölçeklendirme hareketleri emülatör ve küp üzerinde aynı zamanlı olarak yansıtılmıştır.
- TaĢıma, döndürme ve ölçeklendirme için matris transformasyonu kullanılmıştır.
- Arayüzde belirlenen küp alanlarında objenin oluĢması için editörde çizilen objelerin koordinatları 300\*300\*300 lük uzaya indirgenmiş ve görünüm alanlarına taşınmıştır.
- Emülatör ve donanım için objelerin gerçek koordinatları 8x8x8"lik koordinatlara indirgenmiş ve bu koordinatlar haberleşme modülüne verilmiştir.
- Menü çubuğundan; aktif objenin seçimi, hazır objelerin yüklenmesi, silme, editörün açılması, kullanıcı döndürme noktasının alınması ve emülatörün butonlarından ise emülatörün döndürülmesi sağlanmıştır.

## **3.1.3 Arayüz Kullanımı ve Tasarım**

## **- Genel Görünüm**

Arayüz; Obje görünüm alanları, emülatör alanları, menü çubuğu, emülatör butonları ve pivot nokta metin kutularından oluşmaktadır.

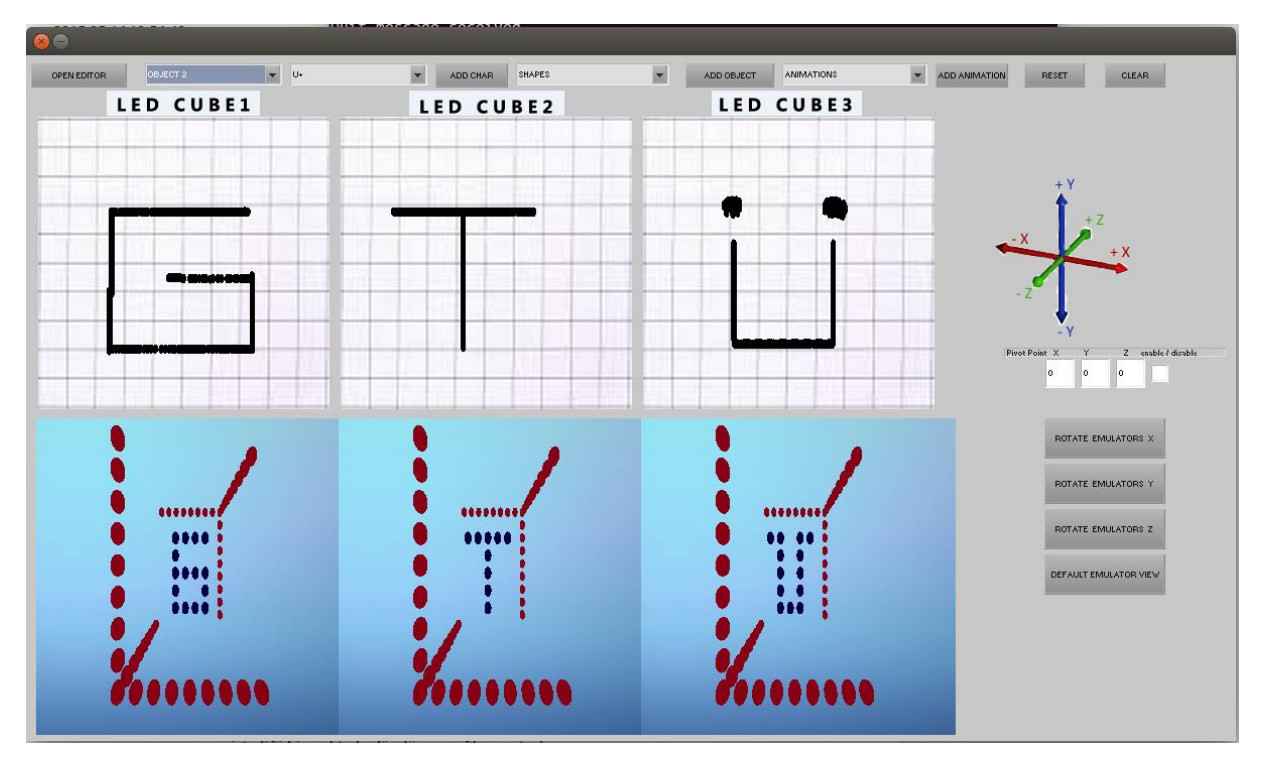

#### - **Menü Çubuğu**

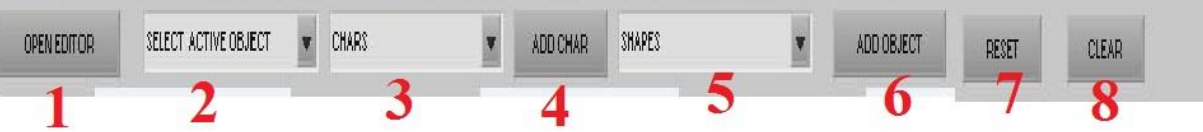

- **1-** Editörü açar.
- **2-** Aktif obje seçimi.
- **3-** Hazır karakterlerin seçimi.
- **4-** Seçilen karakteri, seçili aktif objeye yükler.
- **5-** Hazır objelerin seçimi.
- **6-** Seçilen objeyi, seçili aktif objeye yükler.
- **7-** Donanımı sıfırlar.
- **8-** Seçili aktif objeyi; obje görünüm alanından, emülatörden ve donanımdan siler.

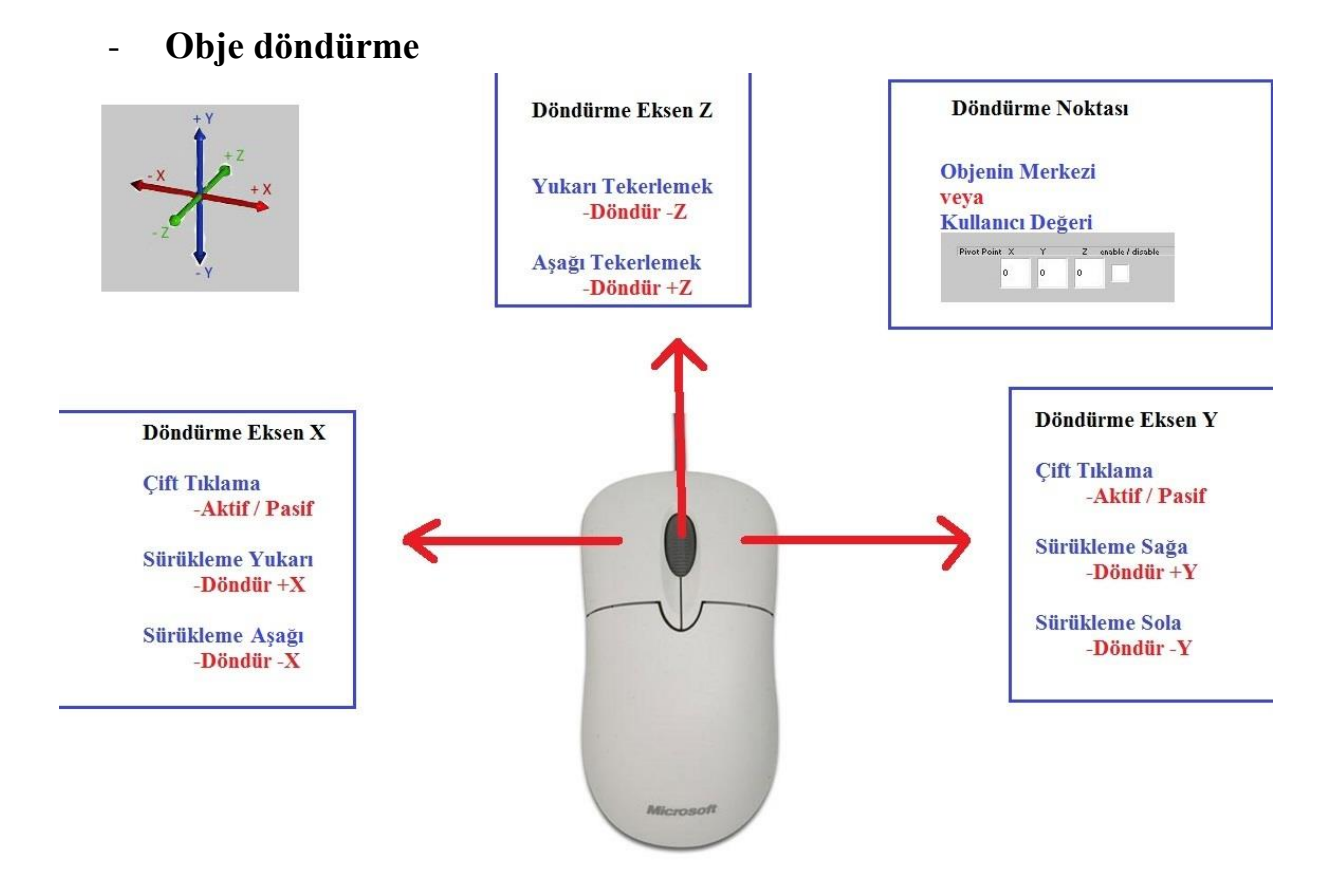

- Objenin döndürülmesi için fare kullanılmıştır.
- Döndürme, objenin kendi merkezinden veya ekranın sağ tarafında bulunan metin kutusundan objenin merkezine olan uzaklıklar verilerek kullanıcın istediği bir noktada döndürme sağlanmıştır.
- Farenin sol tuĢuna çift tıklandığı zaman X ekseninde döndürme, pasif ise aktif olur eğer aktif ise pasif olur.
- Farenin sağ tuşuna çift tıklandığı zaman Y ekseninde döndürme, pasif ise aktif olur eğer aktif ise pasif olur.
- Eğer X ekseninde döndürme aktif ise farenin, ekranda aĢağı yukarı yönlerinde hareket ettirilmesi ile döndürme sağlanır.
- Eğer Y ekseninde döndürme aktif ise farenin, ekranda sol-sağ yönlerinde hareket ettirilmesi ile döndürme sağlanır.
- Farenin tekerleği yukarı-aĢağı hareket ettirildiğinde Z ekseninde döndürme gerçekleşir.

## - **Obje Büyültme/Küçültme**

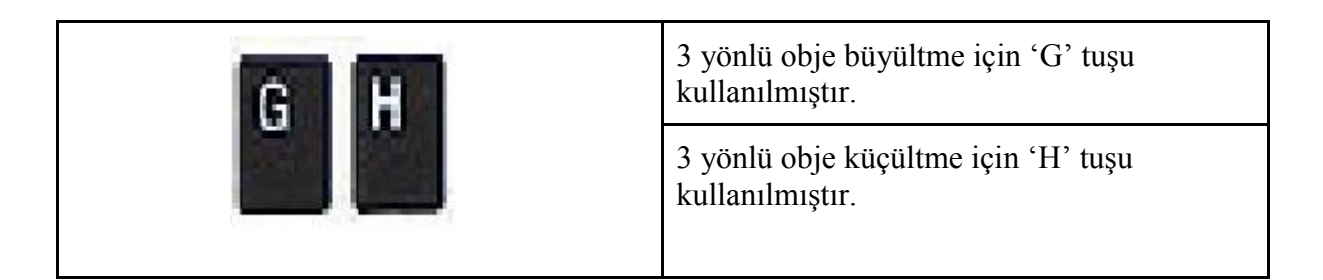

## - **Obje TaĢıma**

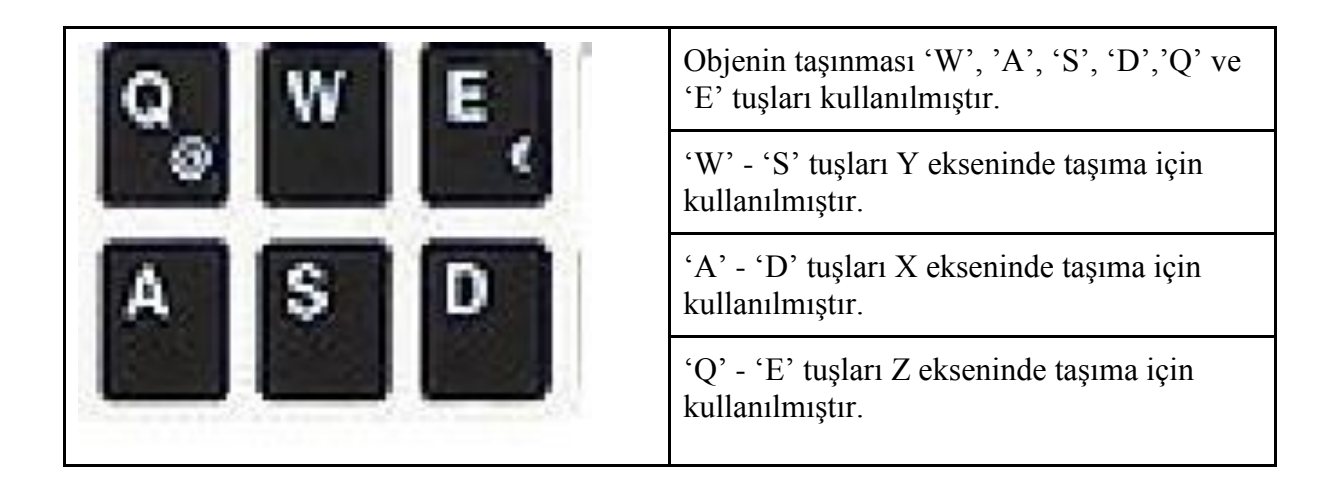

#### - **Emülatör**

Gerçek obje görünüm koordinatlarının 3 küp için indirgenmiş indexlerini simüle eder.

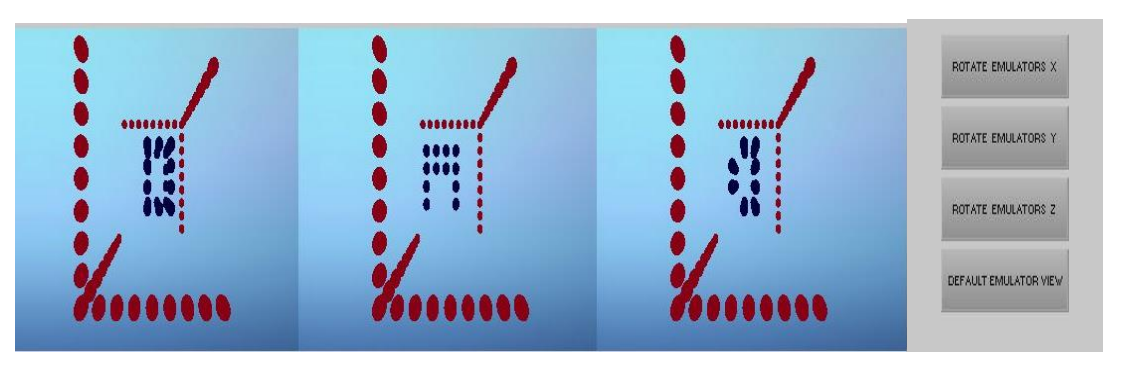

● Emülatörlerin döndürülmesi için ekranın sağ alt tarafında bulunan X,Y,Z"de döndürme butonları kullanılır.

## **3.2. Editör Modülü**

## 3.2.1 Editör Modülü İşlevi

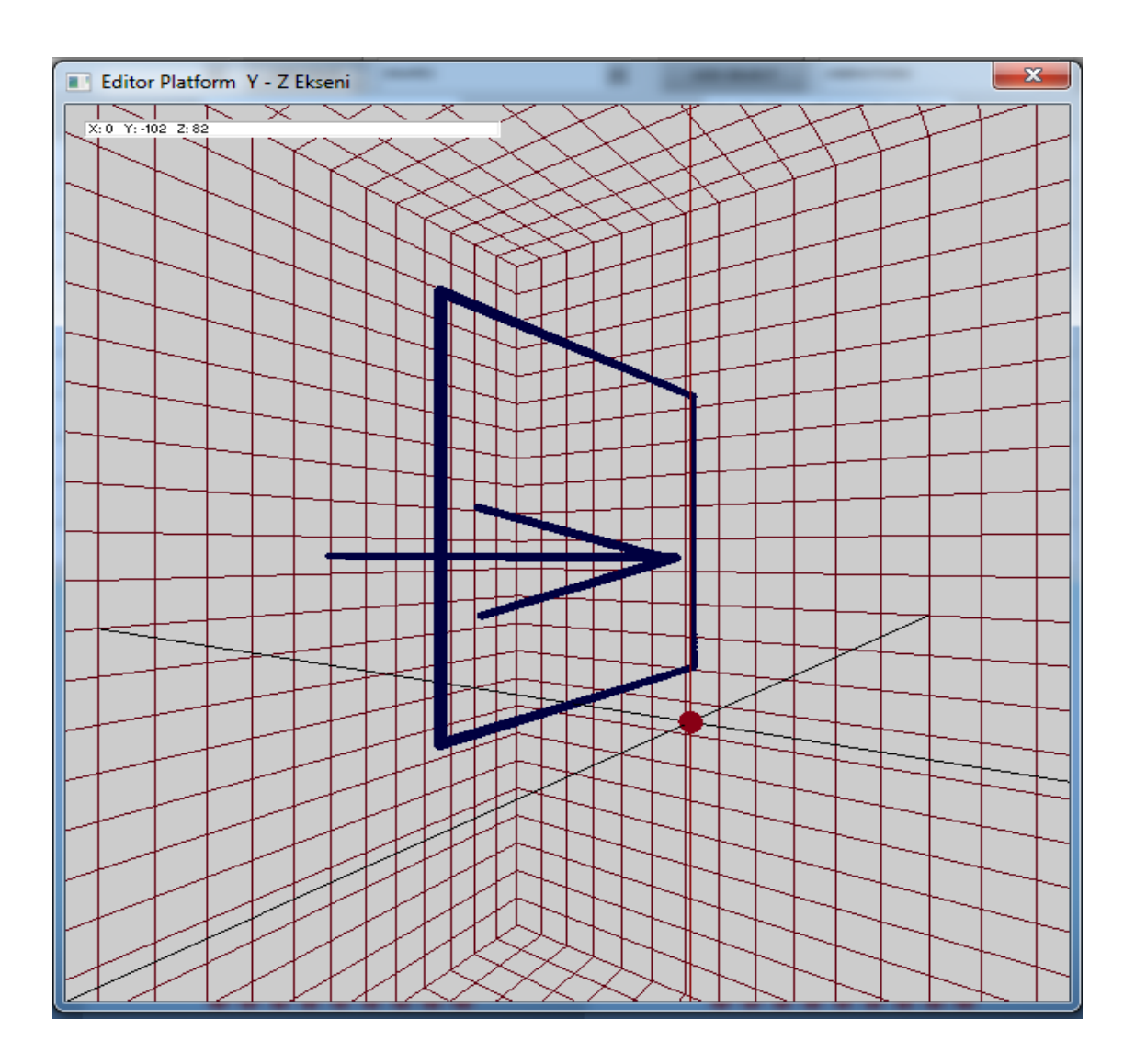

Editör, kullanıcının serbest uzayda 3 boyutlu çizim yapabilmesine olanak sağlayan bir çizim ortamıdır. Fare simgesiyle bağlantılı olarak kullanıcının kolaylıkla çizim yapabilmesi için kendi işaretçisi bulunmaktadır.

## 3.2.2 Editör Modülü İşlemleri

- Arayüzde bulunan buton aracılığıyla editör ortamı açılır.
- 3 boyutlu çizim ortamında, kullanıcı fare hareketleriyle çizim yapabilmesine olanak sağlar.
- Kullanıcı bir tuĢa basarak yaptığı çizimleri, arayüz görünümü için gerekli ölçeklendirmeyi yaparak arayüz modülüne aktarır ve editör penceresi kapanır.

## **3.2.3 Editör Kullanımı**

- Arayüz modülünde "Open Editor" butonuna tıklayarak editör ekranı açılır.
- Çizim yapılacak olan noktanın x, y ve z koordinatları editörün sol üst kösesinde metin kutusunda gösterilir.
- Editörün baĢlığında hangi eksenli çizim yapıldığı gösterilir. O eksenlere göre kullanıcının kullanımını kolaylaştırmak için farenin işaretçisiyle bağlantılı kendi işaretçisi vardır.
- Editörün baĢlığında yazmayan eksen farenin tekerleği kullanılarak alınır. Örnek verilecek olursa X - Y ekseni burada Z ekseni farenin tekerleği ile alınır.
- $\bullet$  " W " tusuvla X Z eksenine gecilir ve aynı zamanda W tusuvla X ekseninde döndürme yapılır.
- " A " tuşuyla Y Z eksenine geçilir ve aynı zamanda A tuşuyla Y ekseninde döndürme yapılır.
- $\bullet$  " S " tuşuyla X Y eksenine geçilir ve aynı zamanda editörü başlangıç ayarlarına döndürür.
- " D " tuĢuyla Z ekseninde döndürme yapılır.
- " P " tuĢuyla arayüzde aktif küpün ekranına yapılan çizimin aktarılması ve editörün kapatılması sağlanır.
- $\bullet$  " C " tusu yapılmış olan çizimleri siler ortamı temizler.
- Farenin sol tusuna basılı tutularak sürekli bir şekil çizilebilir.
- İki nokta arasında düz çizgi çizmek için ise, iki noktayı farenin sağ tuşuna birer kez basarak belirleyebilirsiniz.

#### **Kamera Kontrolü :**

.

- F1 ve F2 tuĢlarıyla kameranın Z ekseninde hareket etmesi sağlanır.
- Yukarı ve aĢağı yön tuĢlarıyla kameranın Y ekseninde hareket etmesi sağlanır.
- Sağ ve sol yön tuşlarıyla kameranın X ekseninde hareket etmesi sağlanır.

## **3.3. Donanım Modülü**

## 3.3.1 Donanım Modülü İşlemleri

Donanım modülünün görevi, arayüz üzerinden gerek hazır Ģekiller ile gerek editör vasıtasıyla çizilen şekillerin, 8x8x8 olmak üzere toplam 512 ledden oluşan küpte ve kendisine bağlanan diğer iki led küpte göstermektir.

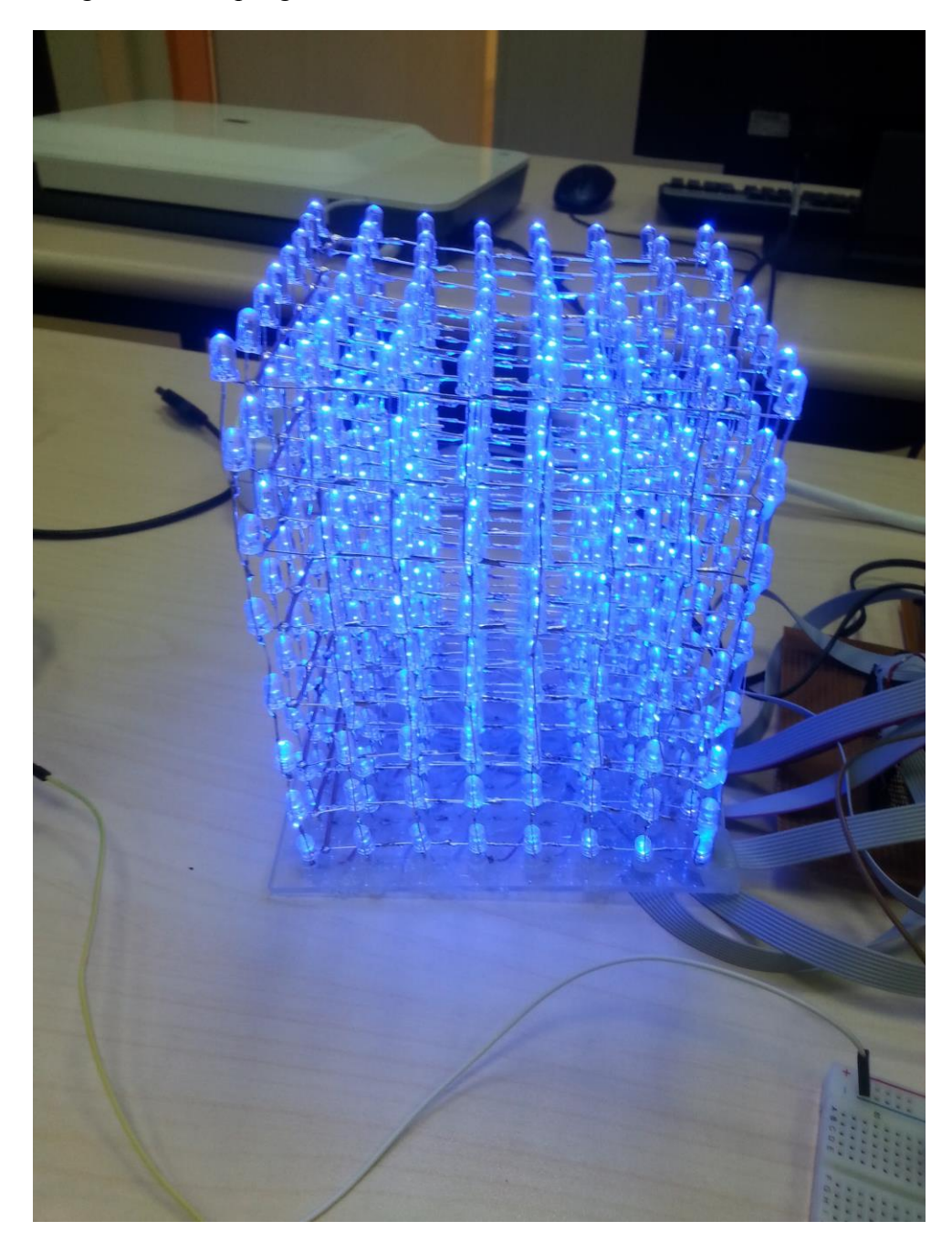

#### **3.3.2 Donanımın BileĢenleri**

● Bilgisayar ve diğer küpler ile seri port üzerinden haberleĢebilen ve kendisine verilen koordinatları küpler üzerinde gösterebilen bir mikroişlemci olarak Texas Instruments Tiva C TM4C123G kullanılmıştır.

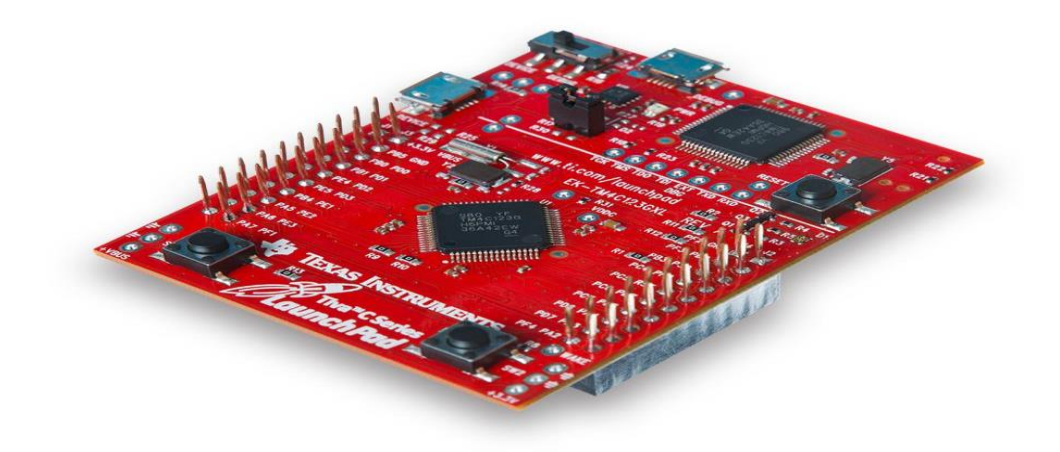

● Led küpü kontrol etmek ve istenilen koordinatları gösterebilmek için kontrol devresi hazırlanmıştır. Bu devre üzerinde satırları kontrol etmek için transistörler, her bir sütunu kontrol etmek için de flip flop entegreleri kullanılmıştır. Devreler kullanılan 5V,1 Amperlik adaptör ile beslenmektedir.

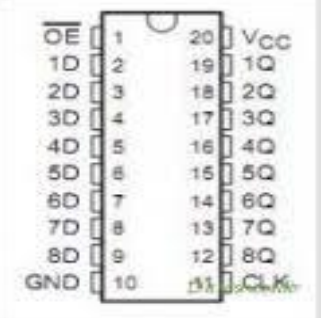

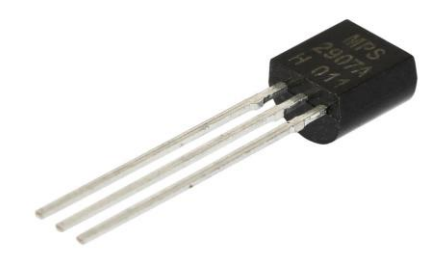

SN74HC574N PN2222 transistors

● Mikro kontrolör için C dilinde Tivaware kütüphanesi kullanılarak kodlanmıştır.

### **3.3.2 Donanım Modülünün ÇalıĢma ġekli**

Bilgisayar üzerindeki seri porttan gelen verileri isleyerek, gelen verinin hangi kübe ait olduğunu belirleyerek Ģayet kendisi içinse ilgili ledleri yakar, değil ise diğer ilgili küplere seri porttan gönderir.

## **3.4. HaberleĢme Modülü**

## **3.4.1 HaberleĢme Modülü ĠĢlemleri**

Arayüzdeki objelerde gerçekleĢen değiĢikliklere göre, 3 küp için verilen koordinatları küplerin önceki durumu ile karşılaştırarak, değişen ledleri saptar ve sadece onların yeni durumlarını seri port üzerinden gönderir. Bu sayede değişmeyen, gereksiz verilerin gönderilmemesinden dolayı hız kazanımı olmuştur. Bu modülde bu sayede arayüz ile donanımın haberleşmesi sağlanmıştır.

## **4 .Projenin Derlenmesi ve Calıstırılması İçin Gereksinimler**

## **4.1 Uygulamalar için windows gereksinimleri:**

- Windows 7 veya daha yeni iĢletim sistemi.
- Visual Studio 2013 Visual c++ eklentisi ile,
- İrrlicht kütüphanesi gereklidir .
	- <http://irrlicht.sourceforge.net/downloads/> adresinden son sürümümü indiriniz.
- Irrlicht'i ortam değişkenlerine ekleyiniz.
- Visual Studio üzerinde proje özellikleri sayfasında indirdiğimiz irrlicht sıkıştırılmış dosyasından çıkan include ve lib klasörlerinin referans gösterilmesi gerekmektedir.
- Ardından projeleri açıp derleyiniz ve kübün bağlı olduğu port numarasını terminal ekranından girilmesi gereklidir.
- Projeler çalıştırıldıktan sonra ekrana kullanıcı arayüzü gelmektedir bu arayüz üzerinde editör kullanılarak yada hazır nesneler kullanılarak küp üzerinde görüntülenir.
- Tiva C için gerekli Windows driverlarını aĢağıdaki linkten indirerek kurulumu yapılır.
	- o <http://www.robogyte.com/wp-content/dosyalar/Software.rar>

## **4.2 Uygulamalar için linux gereksinimleri:**

- Linux tabanlı işletim sistemi
- İrrlicht kütüphanesi gereklidir.
	- <http://irrlicht.sourceforge.net/downloads/>adresinden son sürümümü indiriniz.
- Ardından proje klasörü içerisinde sırasıyla şu komutlar çalıştırılmalıdır.
	- $\circ$  \$ chmod +x make.sh run.sh  $\rightarrow$ Dosyaların çalıştırılabilir hale getirilmesi
	- $\circ$  \$ ./make.sh  $\rightarrow$ Projenin derlenmesi
	- $\circ$  \$ ./run.sh  $\rightarrow$ Projenin çalıştırılması
- Ardından kübün bağlı olduğu port numarasını terminal ekranından girilmesi gereklidir.
- Projeler çalıştırıldıktan sonra ekrana kullanıcı arayüzü gelmektedir bu arayüz üzerinde editör yada hazır nesneler kullanılarak küp üzerinde görüntülenir.

## **5.Sonuçlar**

- $\angle$  Led küp projesi hem linux hem de windows ortamında, donanımla entegre olarak çalışmaktadır.
- ✓ Projenin 3 küp bağlantısı sağlanmıĢtır ve küpler senkronize bir Ģekilde çalıĢmaktadır.

## **6. Kullanılan Teknolojiler**

**İrrlicht 1.8.1:** Arayüz ve editör implementasyonları için kullanılan kütüphane.[1][3]

**Tivaware:** Mikrokontrolurun kodlanması için kullanılan kütüphane. [2]

Visual Studio 2013: Windows üzerinden geliştirme yapmak için irrlicht kütüphanesi entegre edilip kullanılan ide.

**Code Composer Studio:** Texas Instrument firmasının ürettiği mikroiĢlemciler için kod yazıp mikroişlemcilerin içine yüklememizi sağlayan Eclipse tabanlı ide kullanılmıştır.

GitHub: Projede kaynak kod yönetimini kolaylaştırmak için kullanılmıştır.

**SourceTree:** Projede kaynak kod yönetimini kolaylaştırmak için kullanılmıştır.

WinMerge: Aynı dosya üzerinde yapılan değişiklikleri birleştirmek için

kullanılmıştır.

**Tiva C Driver:** Windows isletim sistemi ile donanımın bağlanması için gerekli sürücü.

## **7.Görev Dağılımı**

## **7.1.Arayüz Modülü**

- Ali Tuğrul PINAR
- Sefa TAġCIOĞLU
- Ramazan ÇELİK
- Selim AKSOY

## **7.2.Editör Modülü**

- Ali Tuğrul PINAR
- Selim AKSOY
- Ramazan ÇELİK
- Görkem ÖZTÜRK

## **7.3. Donanım Modülü**

- **•** Ahmet SOYYİĞİT
- **•** Hakan DEĞİRMEN
- Alican ÖZER
- Selim AKSOY

## **7.4. HaberleĢme Modülü**

- Ahmet SOYYİĞİT
- **•** Hakan DEĞİRMEN
- Sefa TAġCIOĞLU
- Görkem ÖZTÜRK
- Alican ÖZER
- Selim AKSOY

## **7.5. Dokümantasyon Modülü**

- Ahmet SOYYİĞİT
- Hakan DEĞĠRMEN
- Sefa TAġCIOĞLU
- Alican ÖZER
- Selim AKSOY
- Görkem ÖZTÜRK
- Ali Tuğrul PINAR
- Ramazan ÇELİK

## **8. Referanslar**

- [1] Irrlicht oyun motoru <http://irrlicht.sourceforge.net/>
- [2] Tiva C microcontroller<http://www.ti.com/tool/sw-tm4c>
- [3] Irrlicht tutorial <http://irrlicht.sourceforge.net/docu/>